## **CubeAccess prototype on Bodega collection**

### François Bonnarel Killian Hett Jose Enrique Ruiz

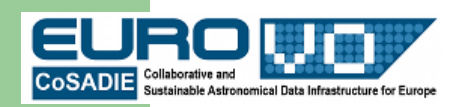

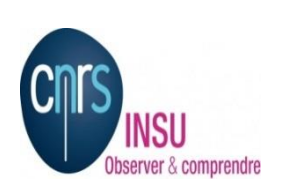

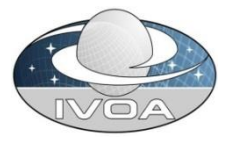

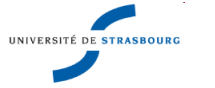

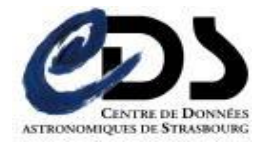

# **Bodega collection**

Set of CO cubes for galaxieds observed at Pico Veleta Spain Archived and served by IAA , Granada, Spain by J.E Ruiz, IAA and SVO Collection ported to CDS by courtesy of IAA.

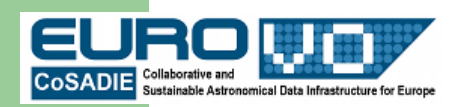

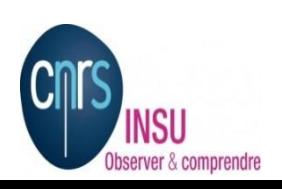

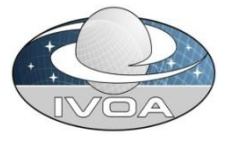

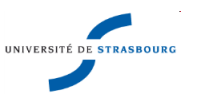

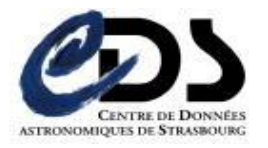

## **Scenario**

- Galaxy discovery via HEALPIX allSKY map in Aladin (built from 2D average maps of the cubes)
- DataLinks for these galaxies
	- Retrieval
	- Updated SIA2 metadata (2013 Working draft)
	- AccessData (cutout, average maps, position velocity maps, spectra...)
		- STC-S syntax and old POS,SIZE,BAND syntax both work.
	- $\cdot$  Ftc.

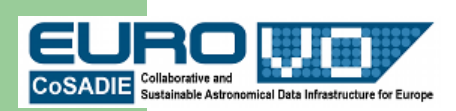

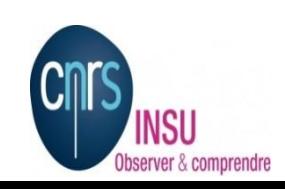

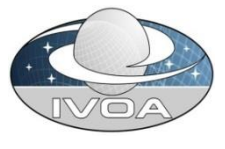

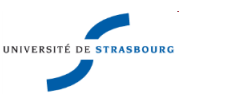

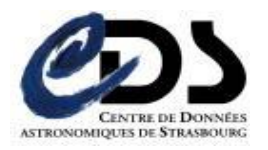

#### Bodega Healpix Allsky map : nothing is visible (too small images)

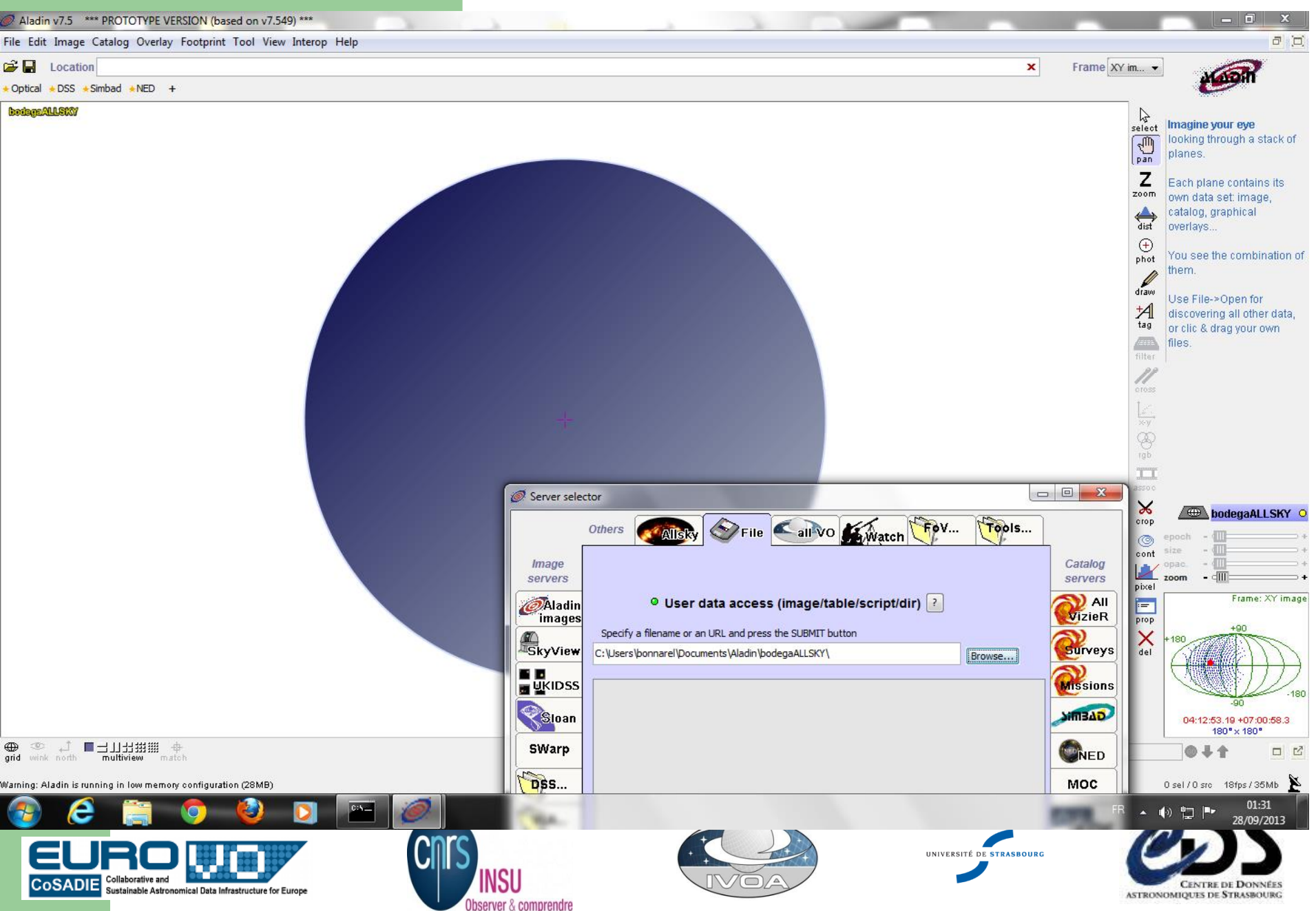

#### Bodega cubes footprints

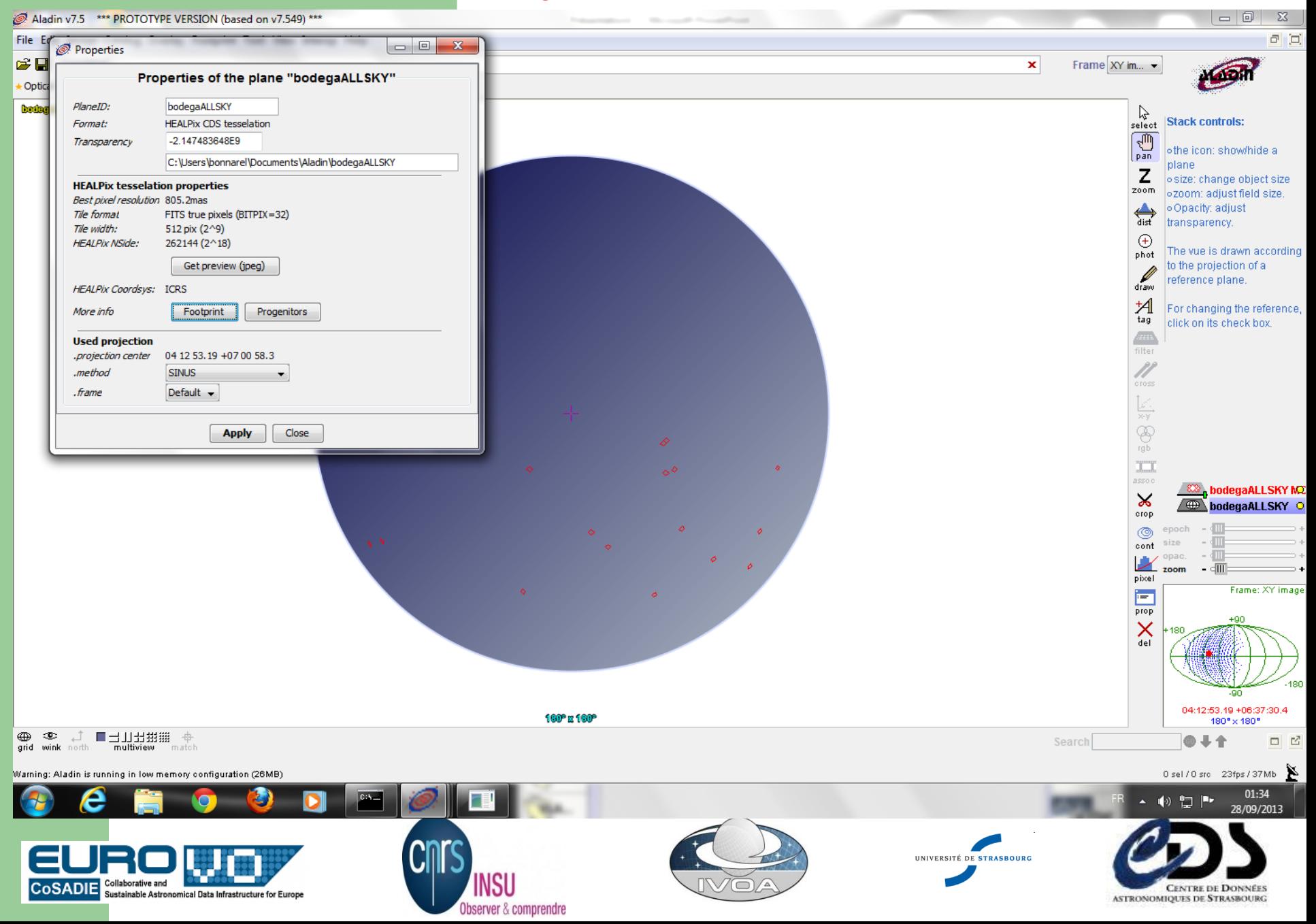

#### Centering the view on object ngc 1022

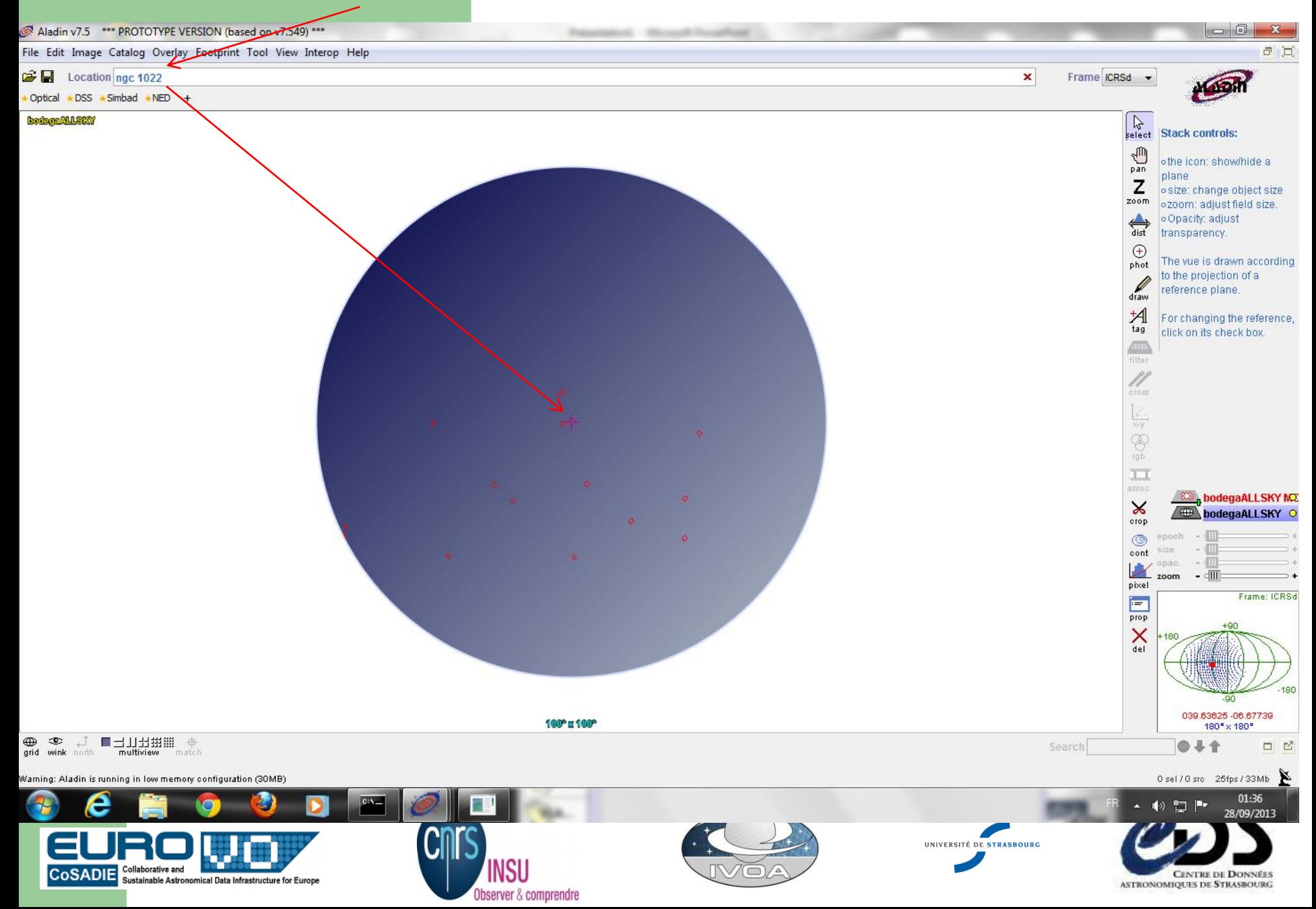

### **Zoom on the NGC 1022 Average image in HealpX representation**

**Progenitor** button makes OBsID appear in Access window

 $\Box$ 

 $\Sigma$ 

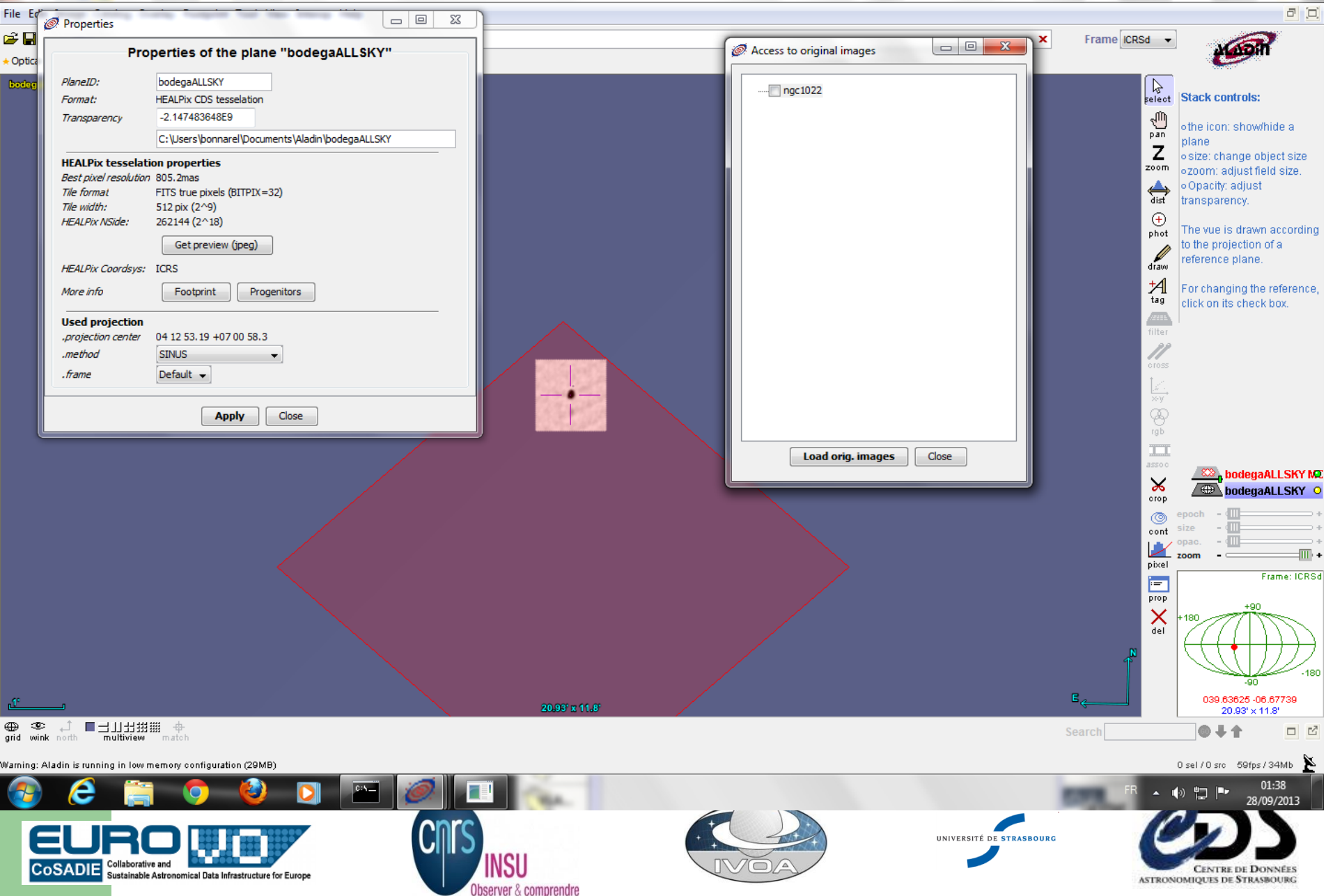

#### DataLinks for this ObsID : fixed links and IVOA services

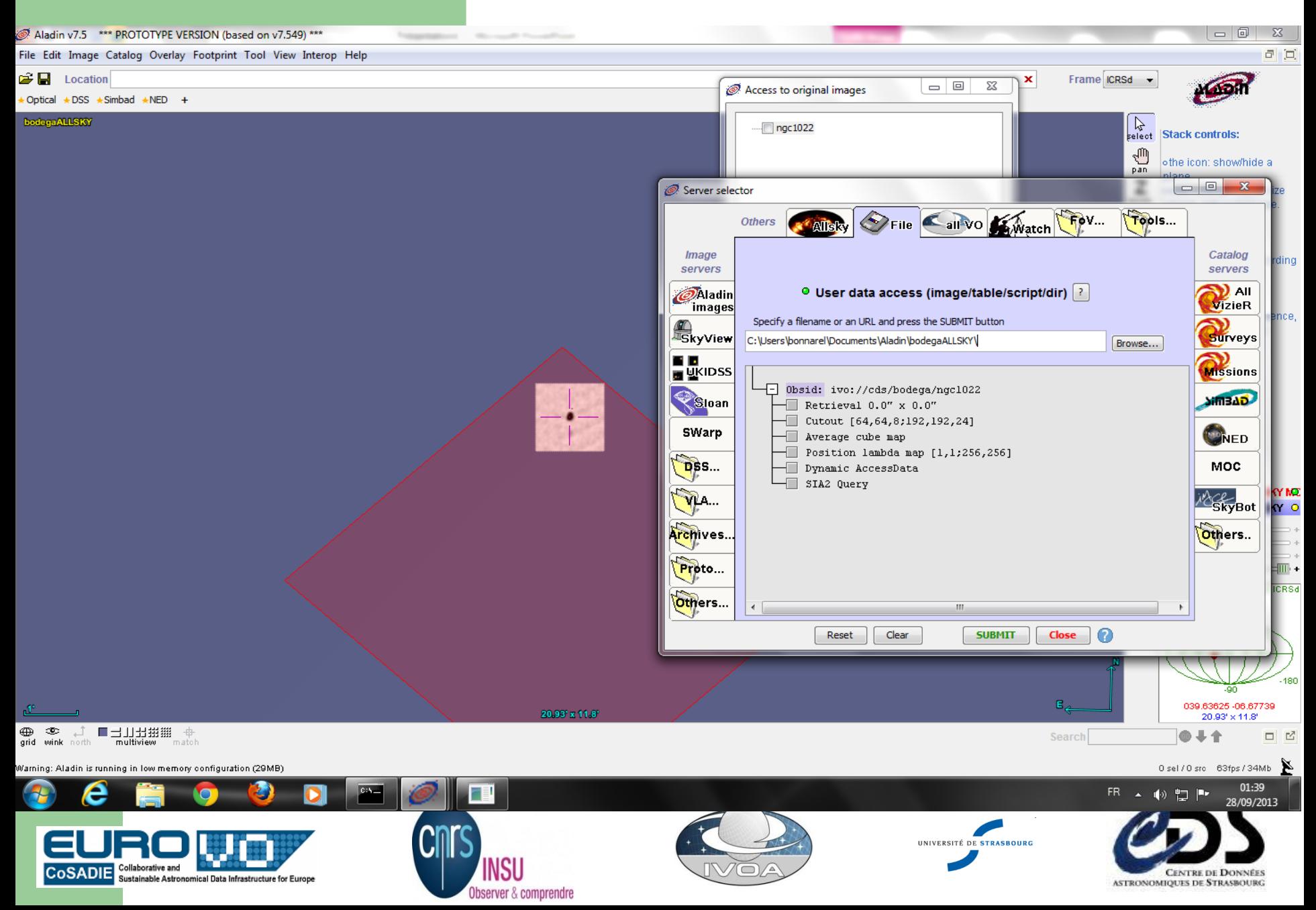

#### Cube average has been retrieved (fixed link)

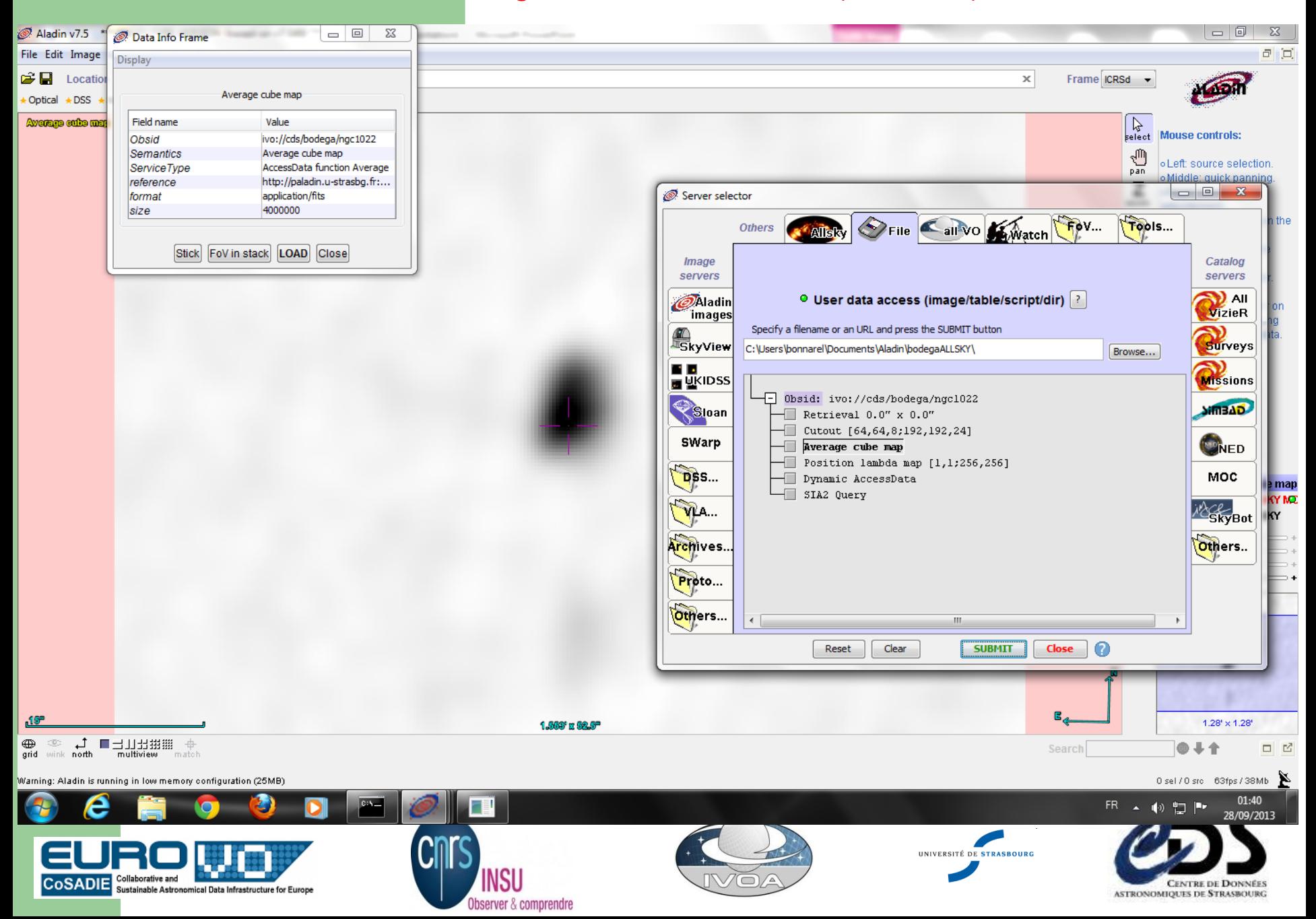

#### ImageDM metadata for the cube: SIA2Query response

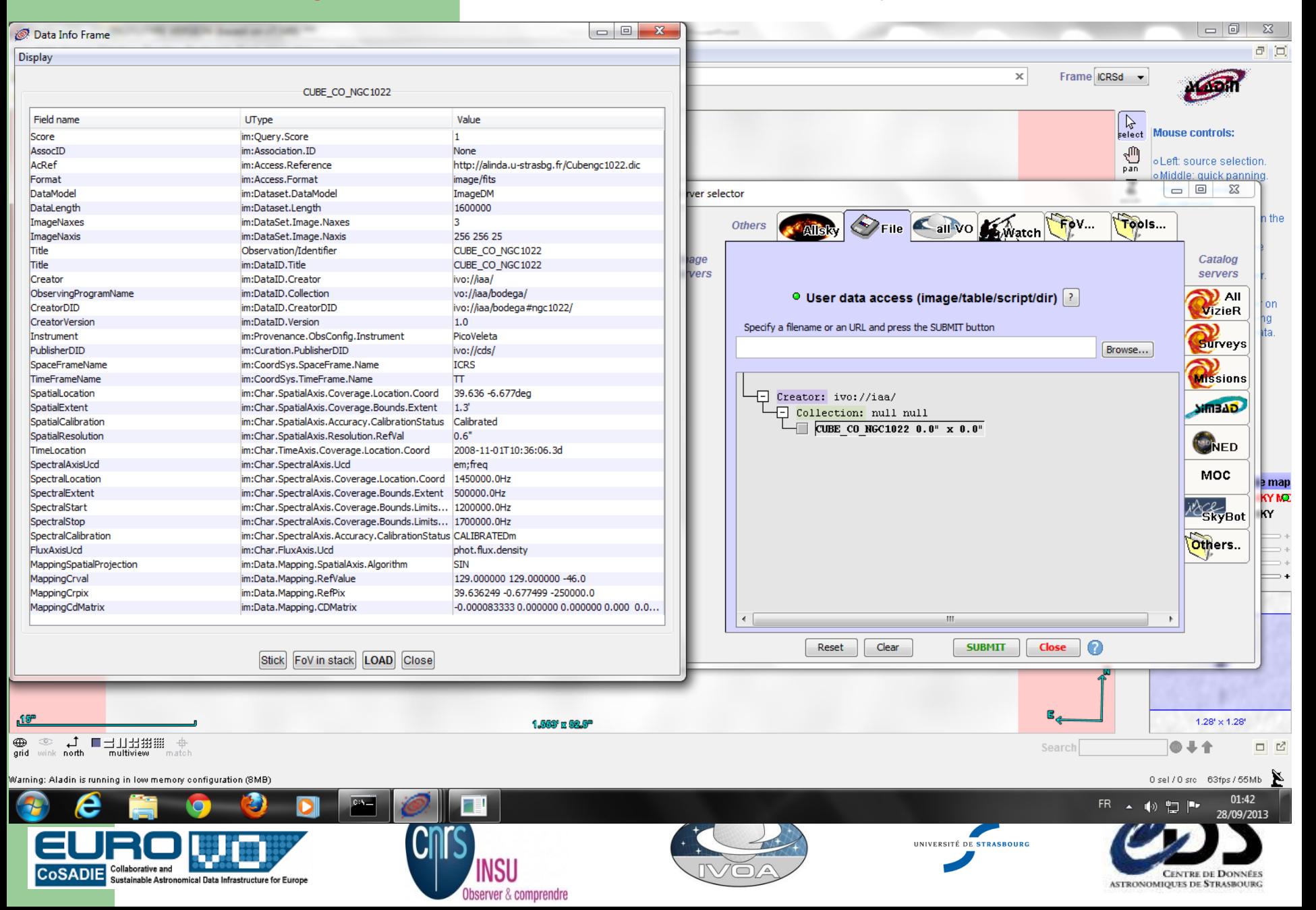

#### Aladin opened a menu based on accessData method. CUTOUT syntax

#### **in STC-S**

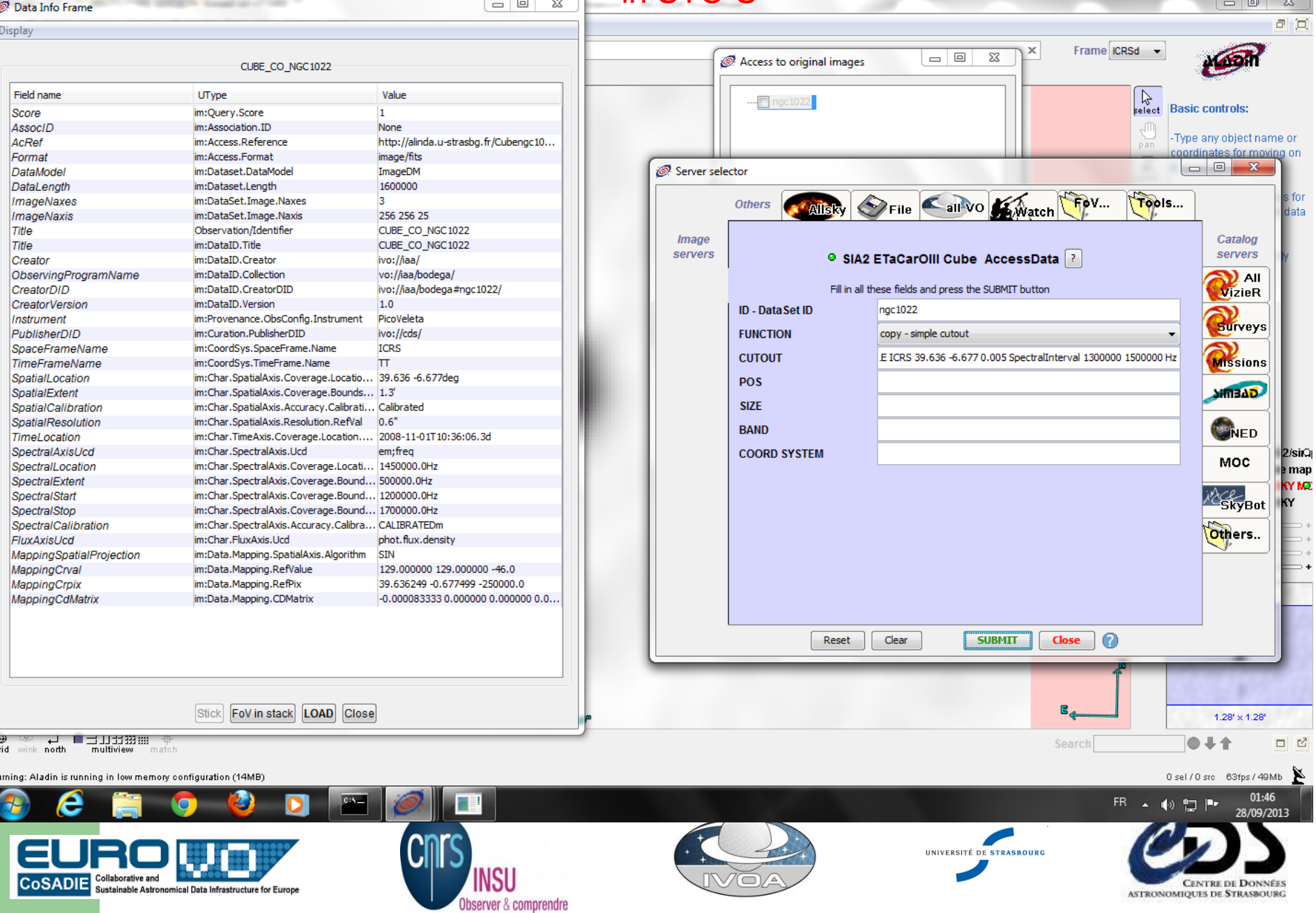

#### Cube cutout in action

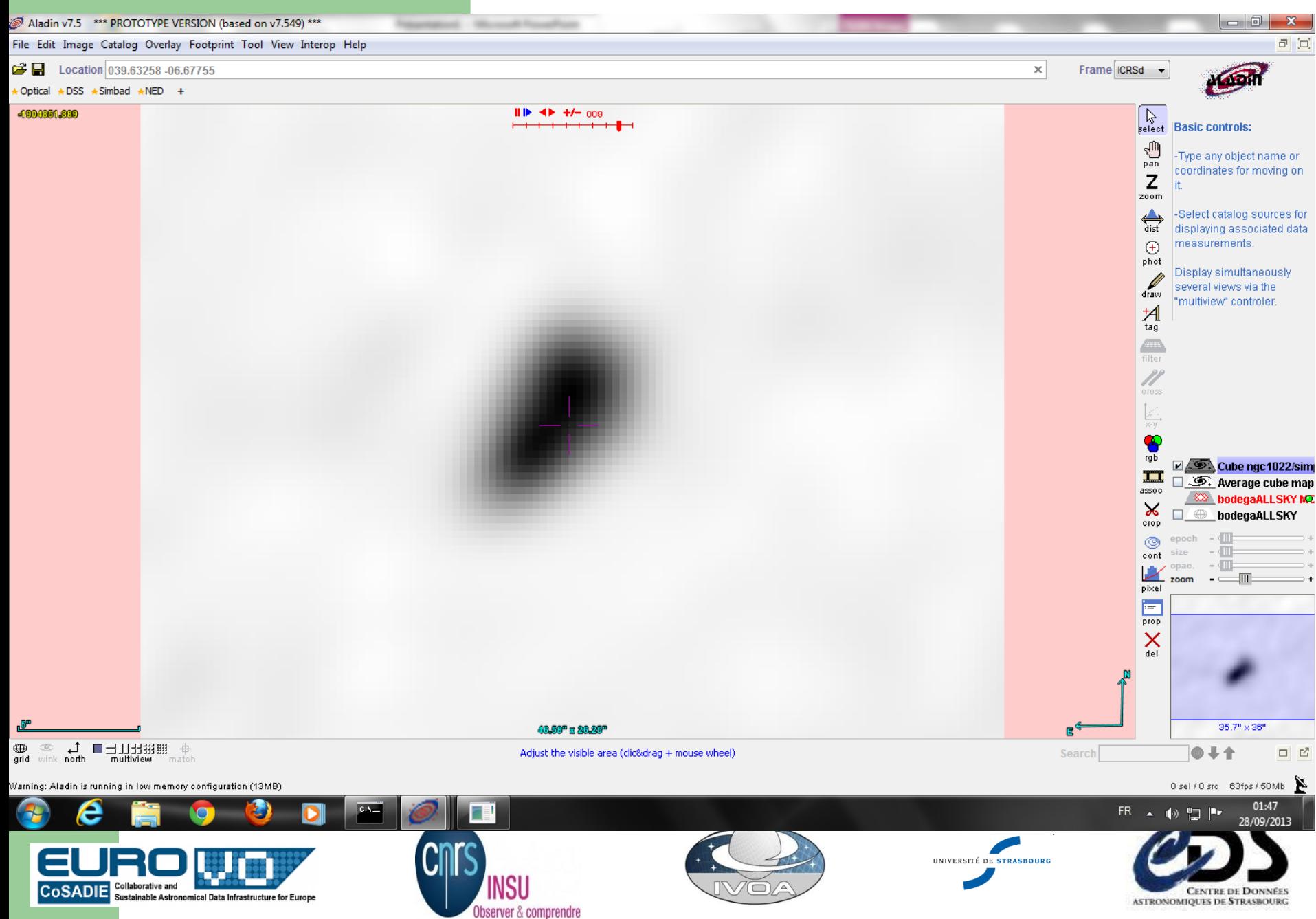

#### BAND average map on the same cutout definition

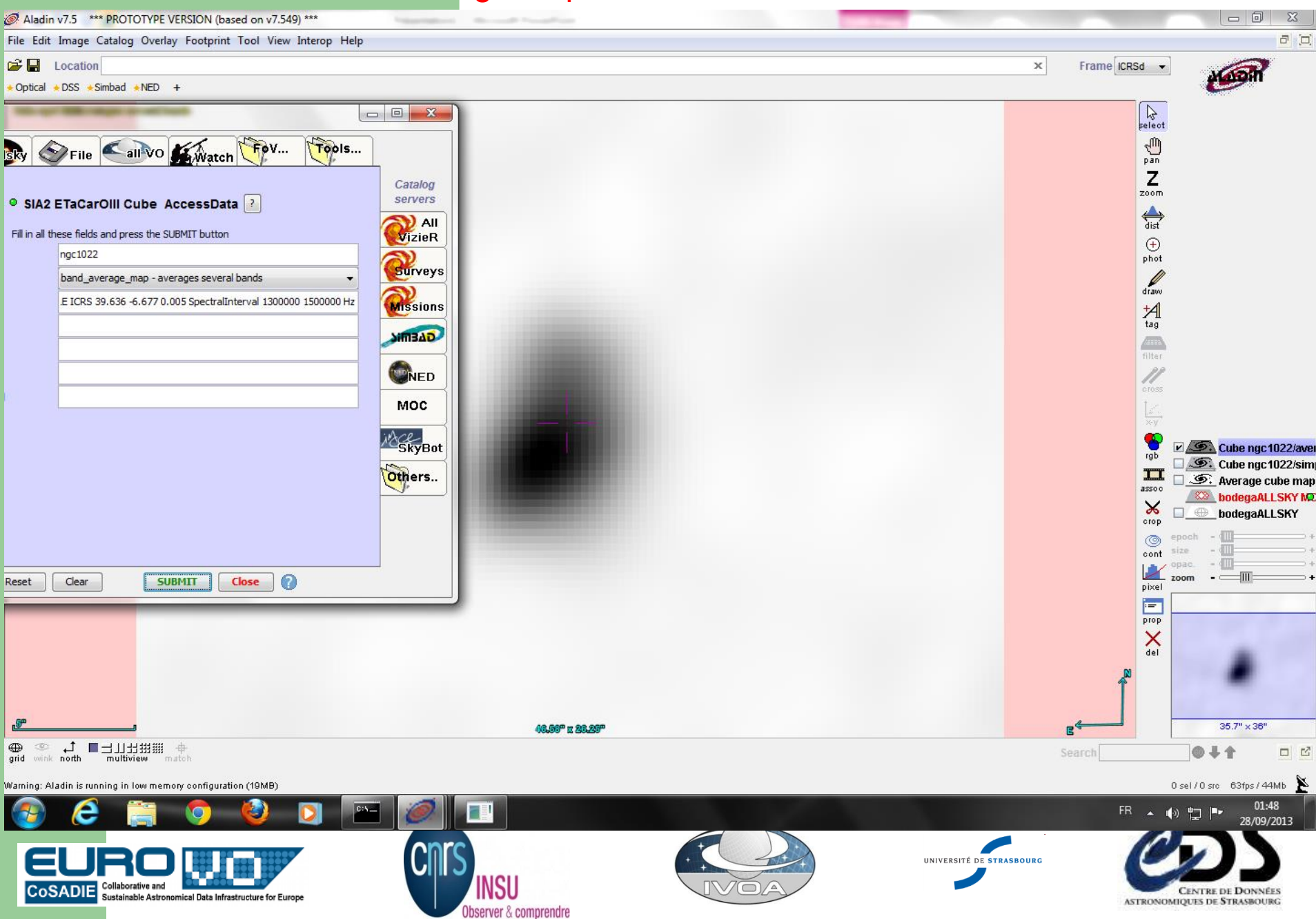

#### Looking to the neighbourhood, choose the next galaxy

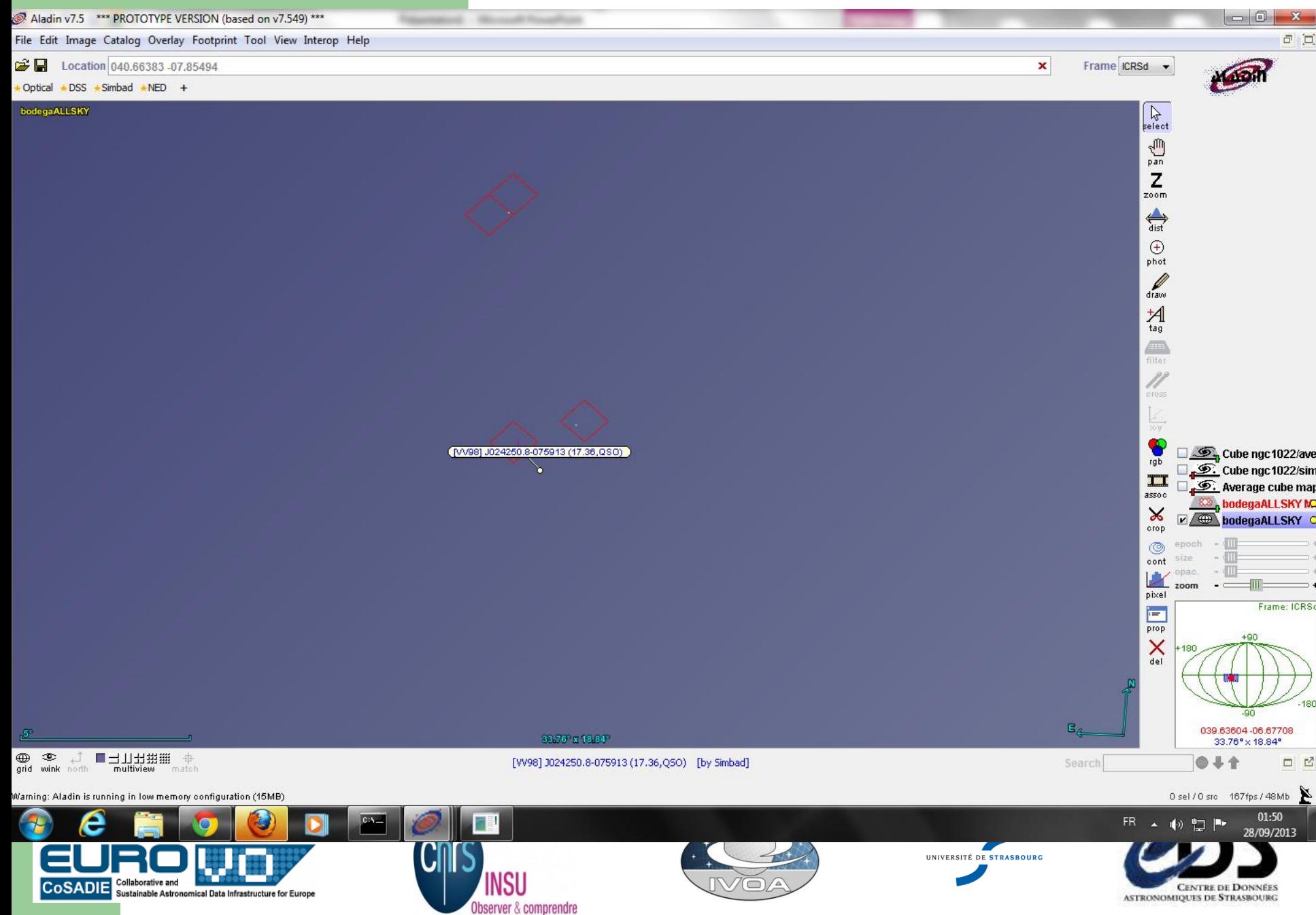

#### Discover what it is with SIMBAD. NGC 1084

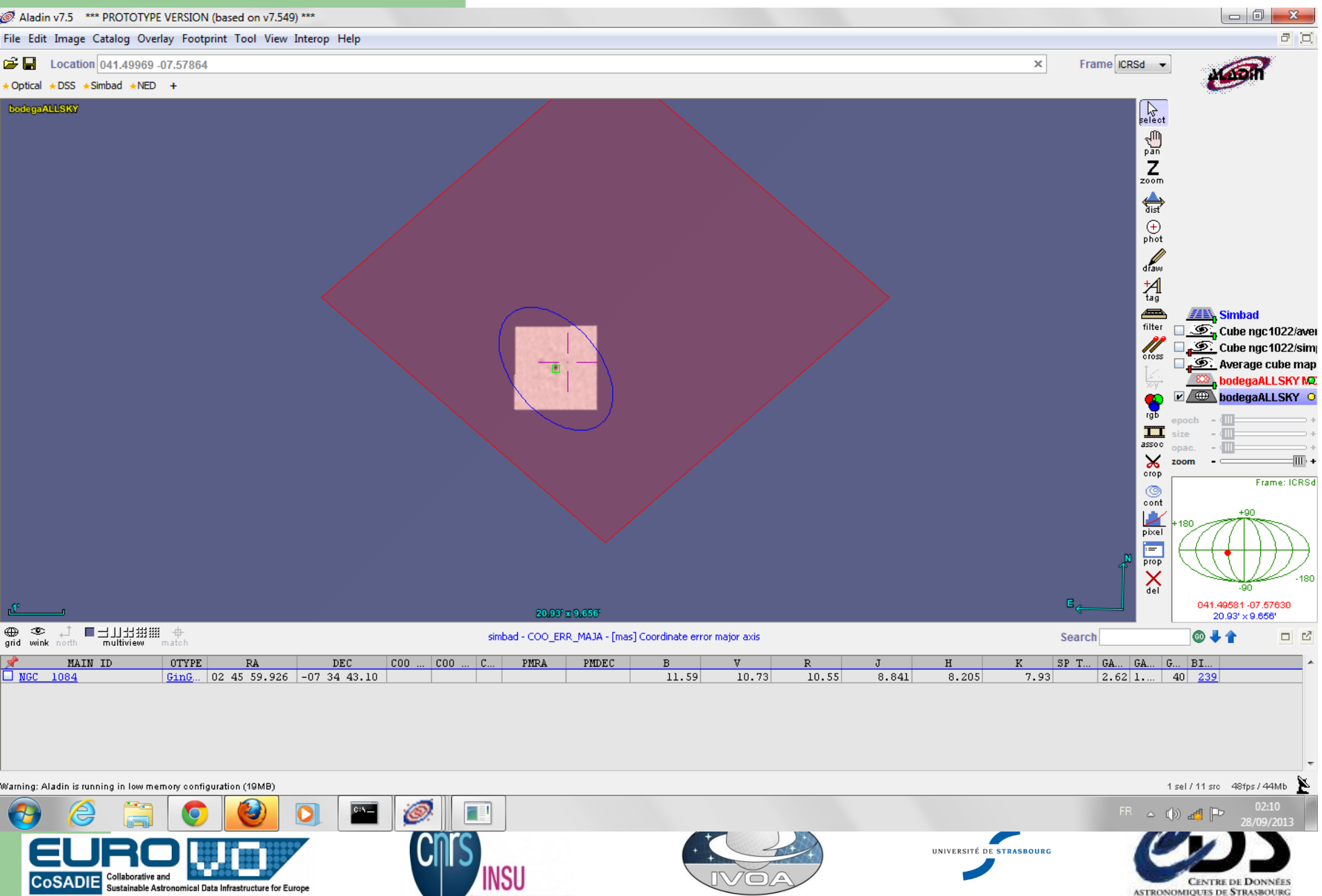

 $\Box$ 

**CENTRE DE DONNÉES** 

ASTRONOMIQUES DE STRASBOURG

**INSU** 

Observer & comprendre

#### Dynamic AccessData link choice

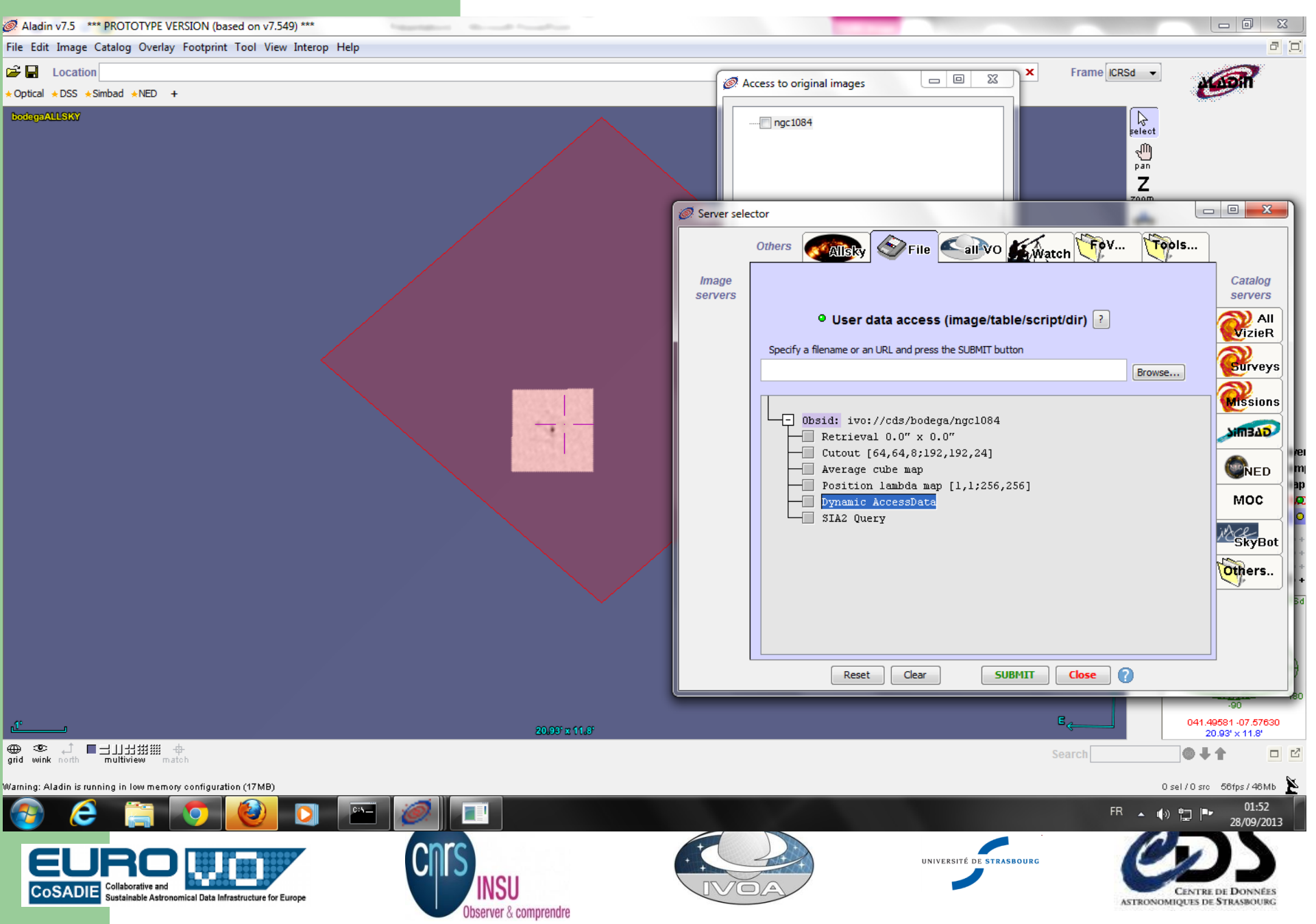

### CUTOUT DEFINED IN POS SIZE BAND

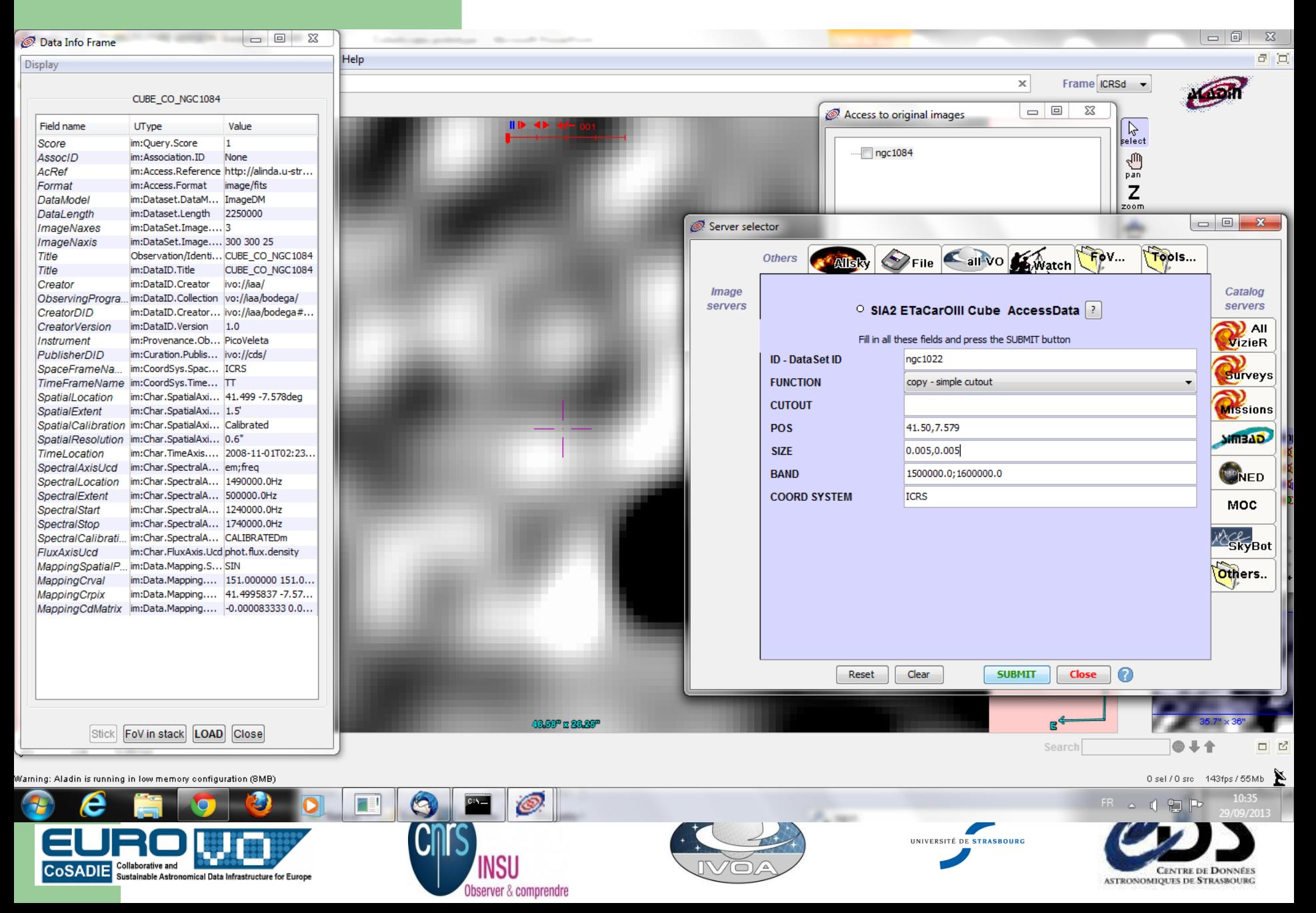

# **Some feedback**

- This is :
	- not SIA2 query followed by Cube DataAccess,
	- but DataLink then DataAccess and description by metadata
- Utypes list: some differences between Spectrum, Char2, ObsCore and ImageDM
	- Not always for good reasons: harmonisati
	- Restart from Char2 to understand the differences
- Mapping in the response ?
- AccessData in SIA2 : From acref or via DataLink

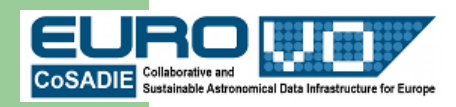

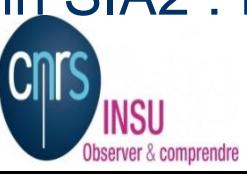

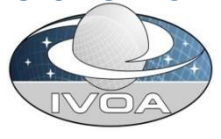

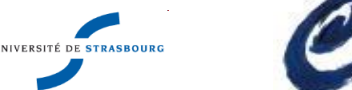

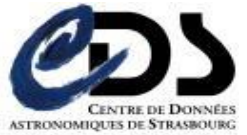